# easypix° **StreetVision SV1 BlackBox**

#### *Übersicht*

Dies ist eine digitale HD-Videokamera; dieses Gerät ist sowohl eine HD-Videokamera wie ein professioneller Fahrdatenschreiber. Die Kamera kann Bilder mit einer Auflösung von 1920x1080P Pixeln FULL HD, wie auch 8MP Bilder erstellen. Mit der Verwendung der TF-Karte als Speichermedium kann der HD-Camcorder, in kompakter Größe, mit niedrigem Stromverbrauch, perfekte Videobilder aufnehmen. Videos können auch über das HDMI-Übertragungskabel direkt an einen TV (HDMI) in hoher Auflösung übertragen werden.

#### *Eigenschaften*

- ◎ 120° Weitwinkelobjektiv
- ◎ 1920x1080P FULL HD qualitativ hochwertige Auflösung
- ◎ H.264 Videokompression
- ◎ 8 Megapixel
- ◎ 4-facher digitaler Zoom, reicht von 12cm bis unendlich
- ◎ 6,8cm/2,7 Zoll-LCD mit hoher Auflösung
- ◎ HDMI Videoübertragung
- ◎ 3 Auflösungsmodi können für die Aufzeichnung von Videos geändert werden
- ◎ 30/60 Bilder pro Sekunde für eine kontinuierliche Videoübertragung
- ◎ Mit einem speziellen automatischen Saugnapfhalter ausgestattet
- ◎ G-Sensor
- ◎ Ein leistungsstarker Dokumentenschutz, auch in der Aufzeichnungsphase, wodurch die Videodateien bei plötzlichen Stromausfällen, Maschinenbeschädigungen, usw. intakt bleiben
- ◎ Nahtlose kontinuierliche Aufzeichnung
- ◎ Stellen Sie die automatische Stromversorgung des Zigarettenanzünders so ein, dass die Videoaufnahme während der Fahrt ermöglicht wird
- ◎ Automatische Aufnahme beim Starten des Motors
- ◎ Automatischer Umlauf der Videoaufnahmen, um die Aufnahmezeit für jede Datei einstellen zu können
- ◎ Videoaufzeichnungen währen der Fahrt ansehen
- ◎ Zeit & Datum-Einstellungen bleiben erhalten, kein Resetting beim Neustart erforderlich
- ◎ Stellen Sie die Videoaufnahmezeit ein
- ◎ Aufladen über USB
- ◎ MikroSD-Speicherkarten bis max. 32GB (Karte ist im Lieferumfang nicht enthalten)

## *Struktur*

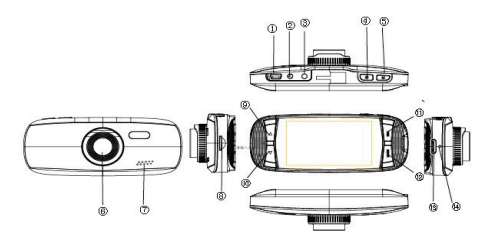

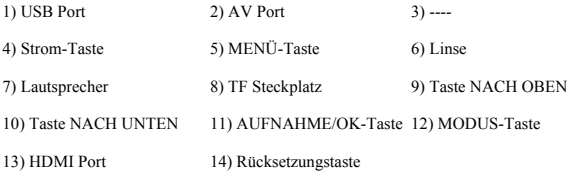

*Funktionen*

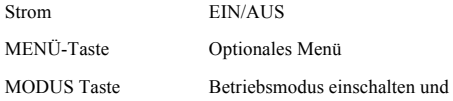

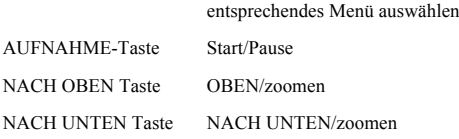

#### *Betrieb*

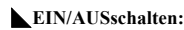

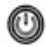

Drücken Sie die Stromtaste (einmal um einzuschalten, die

rote LED-Anzeige wird aufleuchten.

Drücken Sie die Stromtaste (C) erneut um auszuschalten, die

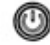

blaue LED-Anzeige wird erlöschen.

Vorsicht: Die niedrige Batteriespannung wird angezeigt bevor das Gerät ausgeschaltet wird.

## ◣**Ladung von Batterien:**

Es gibt 3 Möglichkeiten die Batterien aufzuladen:

1. Die Batterie wird über das AC-Netzteil aufgeladen

2. Die Batterie wird über den USB-Port aufgeladen

3. Die Batterie wird im Fahrzeug aufgeladen

Die blaue Anzeige leuchtet während des Ladevorgangs; die volle Ladezeit beträgt 180 Minuten. Die rote Ladekontrollleuchte erlischt, wenn die Batterie voll geladen wurde.

#### ◣ **Einlegen der MikroSD-Speicherkarte:**

Legen Sie die MikroSD-Karte in den Steckplatz für die Speicherkarte wie im Bild gezeigt ein; drücken Sie sie ein, bis sie hörbar einrastet.

Entfernung der MikroSD-Karte: Drücken Sie diese einmal, und entfernen Sie sie nachdem sie ausrastet.

#### ◣**G-Sensor-Funktion:**

Wählen Sie: Aus/Hoch/Mittel/Niedrig aus - Wenn die Wirkungsdynamik den Wert Ihrer Einstellung erreicht hat, wird dieses Video gesperrt.

◣**Wie kann zwischen den Modi Video, Foto, Wiedergabe umgeschaltet werden:**

Drücken Sie die MODUS-Taste um zwischen den Modi zu wechseln.

◣**Wie kann in den Einstellungsmodus geschaltet werden:** Drücken Sie die MENÜ-Taste einmal, dann drücken Sie die MENÜ-Taste erneut, gehen Sie in die Option "Systemeinstellung", ein blauer Hintergrund wird angezeigt. **Format:** Formatieren Sie die MikroSD-Karte (diese Aktion löscht alle Dateien auf der MikroSD-Karte, die nicht gesperrt sind).

**Sprachauswahl:** Englisch, Deutsch, Französisch, Spanisch, Italienisch, Portugiesisch, traditionelles Chinesisch, vereinfachtes Chinesisch, Japanisch, Russisch.

#### **Zurückstellung der Systemeinstellungen:**

Abbrechen /Fortfahren

**Frequenz:** 50 Hz/60Hz

**Datum einstellen:** Stellen Sie das Datum und Uhrzeit ein

## ◣**Video aufnehmen:**

Drücken Sie OK, um die Aufnahme zu starten, drücken Sie die Taste erneut, um zu stoppen.

Im Aufnahmemodus, drücken Sie die MODUS-Taste, um den Tag/Nacht Modus zu aktivieren.

## ◣**Einstellungen der Video-Option:**

Drücken Sie die Taste MENÜ, geben Sie die Optionseinstellung an

Videoauflösung: 1080FHD 720P WVGA VGA

Zeitanzeige: EIN/AUS

Bewegungserkennung: EIN/AUS

Aufnahme: EIN/AUS

Periodische Aufnahme: Aus/3Min/5Min/10Min

Automatische Abschaltung: Aus/1Min/3Min

Sprache-Taste drücken: Aus/Ein

#### ◣**Fotos machen:**

Drücken Sie die Taste OK, um ein Bild zu machen.

Foto-Einstellungsoption:

Drücken Sie die Taste MENÜ, geben Sie die Foto-Shooting

Einrichtungsoption an.

Aufnahmemodus: Einzel / 2Sek / 5Sek / 10Sek Takt

Bildauflösung: 4032x3024\3648x2736\3264x2448\

2592x1944\ 2048x1536\1920x1080\1280x960\640x480

## ◣**Dateien verwalten:**

Drücken Sie die MODUS-Taste um in den

Datenverwaltungsmodus zu gelangen.

Es gibt 2 Dateitypen: Video- und Bildwiedergabe.

Die aktuellste Datei wird auf der LCD-Anzeige angezeigt.

Zum Beispiel: Falls Ihre letzte Handlung eine Fotoaufnahme

war, wird dieses Foto auf der LCD-Anzeige erscheinen.

#### ◣**Videowiedergabe:**

Drücken Sie die Taste NACH OBEN/NACH UNTEN um die für die Wiedergabe gewünschte Datei auszuwählen.

Drücken Sie die OK-Taste um die Wiedergabe von Videos Starten/Stoppen, stellen Sie die Lautstärke mit der Taste NACH OBEN/NACH UNTEN während das Video abgespielt wird ein. Drücken Sie die NACH UNTEN-Taste während der Wiedergabe, um die Aufnahme zurückzuspielen.

Drücken Sie OK um zu stoppen.

## ◣**Bildwiedergabe:**

Drücken Sie die Taste NACH OBEN/NACH UNTEN um die für die Wiedergabe gewünschte Datei auszuwählen.

Einstellung der Wiedergabe:

Im Wiedergabemodus drücken Sie die MENÜ-Taste um zur Wiedergabe-Optionseinstellung zu gelangen.

1. Löschen: Drücken Sie die OK-Taste und wählen Sie einzelne Datei / alle Dateien löschen aus

2. Dateien schützen: Wählen Sie die zu sperrende oder zu entsperrende Datei aus

3. Diashow: Wählen Sie die Intervalle 2Sek / 5Sek / 8Sek um das Video abzuspielen

#### ◣**Vebindung zum PC:**

Herunterladen von Videos und Bildern:

Nachdem das USB-Kabel an den Computer angeschlossen ist,

leuchtet die blaue LED auf, und dann wird das Display blau.

Der PC erkennt automatisch die MikroSD-Speicherkarte.

*Systemanforderungen: Windows 2000/XP/Vista/Windows 7,* 

*MAC OS 10.3.6 oder darüber*

Betrachten oder verwalten Sie die Dateien durch den Computer.

Das Ausziehen des USB-Kabels wird das Gerät ausschalten.

*Bemerkungen: Falls das Gerät während des Gebrauchs abstürzt,*

*drücken Sie die Taste "ZURÜCKSETZEN" und starten Sie neu.*

## *Spezifikationen*

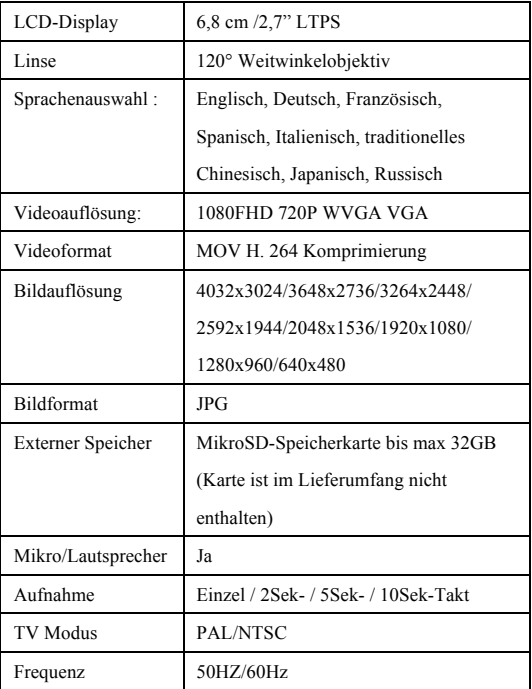

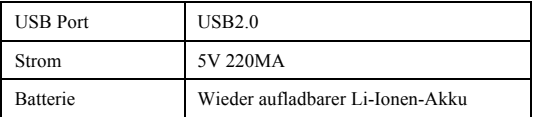

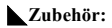

- USB-Kabel Saugnapf-Halterung
- Autoladegerät Bedienungsanleitung

#### *KONFORMITÄTSERKLÄRUNG*

*Easypix erklärt hiermit, dass das Produkt StreetVision SV1 mit den* 

*grundlegenden Anforderungen der Richtlinie 1999/5/EG übereinstimmt. Die* 

*Konformitätserklärung kann hier heruntergeladen werden:* 

*http://www.easypix.info/download/pdf/doc\_sv1.pdf* 

*Für technische Hilfe besuchen Sie bitte unsere Support-Seite auf*

*www.easypix.eu .* 

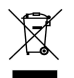

*Nur EU* 

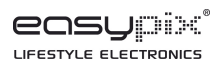